# MPLS via VPN-tunnels Ī

# Inhoud

[Inleiding](#page-0-0) [Voorwaarden](#page-0-1) [Vereisten](#page-0-2) **[Conventies](#page-0-3)** [Configureren](#page-0-4) **[Netwerkdiagram](#page-0-5) [Configuraties](#page-1-0)** [Verifiëren](#page-2-0) [Gerelateerde informatie](#page-4-0)

# <span id="page-0-0"></span>**Inleiding**

Een serviceprovider geeft u doorgaans een of meer VP-tunnels (Virtual Path) om uw apparaten samen te voegen in plaats van een point-to-point fysieke link. Dit document verklaart de stappen die nodig zijn om Multiprotocol Label Switching (MPLS) te configureren wanneer u VPN-tunnels gebruikt.

## <span id="page-0-1"></span>Voorwaarden

## <span id="page-0-2"></span>Vereisten

Er zijn geen specifieke vereisten van toepassing op dit document.

### <span id="page-0-3"></span>**Conventies**

Raadpleeg [Cisco Technical Tips Conventions \(Conventies voor technische tips van Cisco\) voor](//www.cisco.com/en/US/tech/tk801/tk36/technologies_tech_note09186a0080121ac5.shtml) [meer informatie over documentconventies.](//www.cisco.com/en/US/tech/tk801/tk36/technologies_tech_note09186a0080121ac5.shtml)

# <span id="page-0-4"></span>**Configureren**

Deze sectie bevat informatie over het configureren van de functies die in dit document worden beschreven.

N.B.: Gebruik het [Opdrachtupgereedschap](//tools.cisco.com/Support/CLILookup/cltSearchAction.do) ([alleen geregistreerde](//tools.cisco.com/RPF/register/register.do) klanten) om meer informatie te vinden over de opdrachten die in dit document worden gebruikt.

### <span id="page-0-5"></span>Netwerkdiagram

Het netwerk in dit document is als volgt opgebouwd:

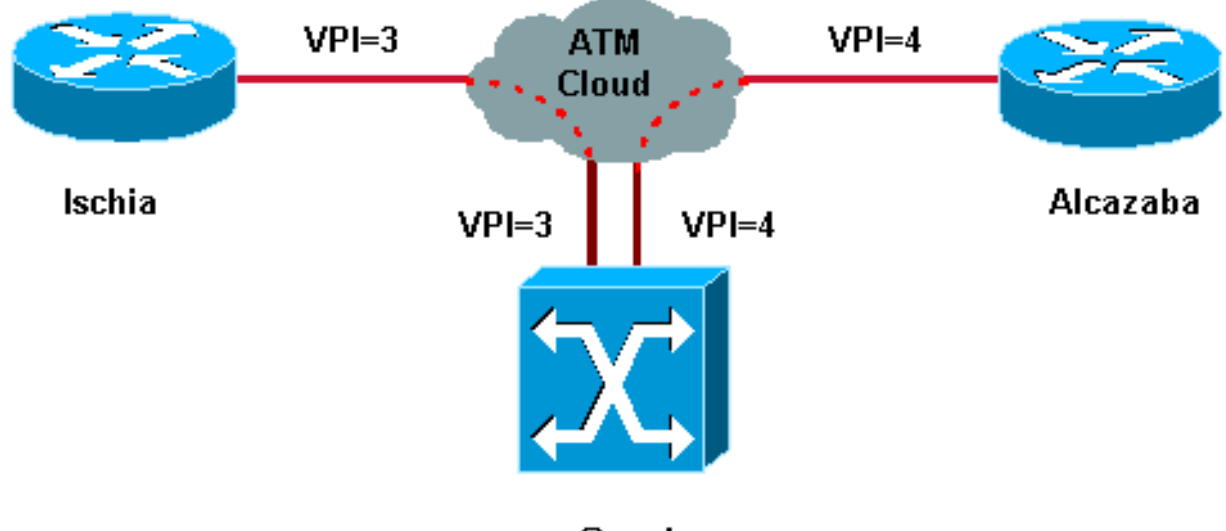

Caprl

Bij deze installatie heeft de serviceprovider twee VP-tunnels geleverd:

- Eén tussen Ischia en Capri met VPI = 3 (virtuele pad-identificator)
- $\cdot$  1 tussen Alcazaba en Capri met VPI = 4

Ischia en Alcazaba zijn twee Cisco 7200 routers die Cisco IOS® softwarerelease 12.1(3a)E uitvoeren. Capri is een Catalyst 8540 multiservice Switch router (MSR) met release 12.0(10)W5(18c). Capri is een buurman van Alcazaba en Ischia, een tagdistributieprotocol (TDP).

Opmerking: U dient de versie 12.0(3)T of hoger uit te voeren om deze functie te configureren.

De configuraties die hier worden gebruikt zijn voor Catalyst 8500 MSR of LightStream 1010 en een router.

## <span id="page-1-0"></span>**Configuraties**

Dit document gebruikt deze configuraties:

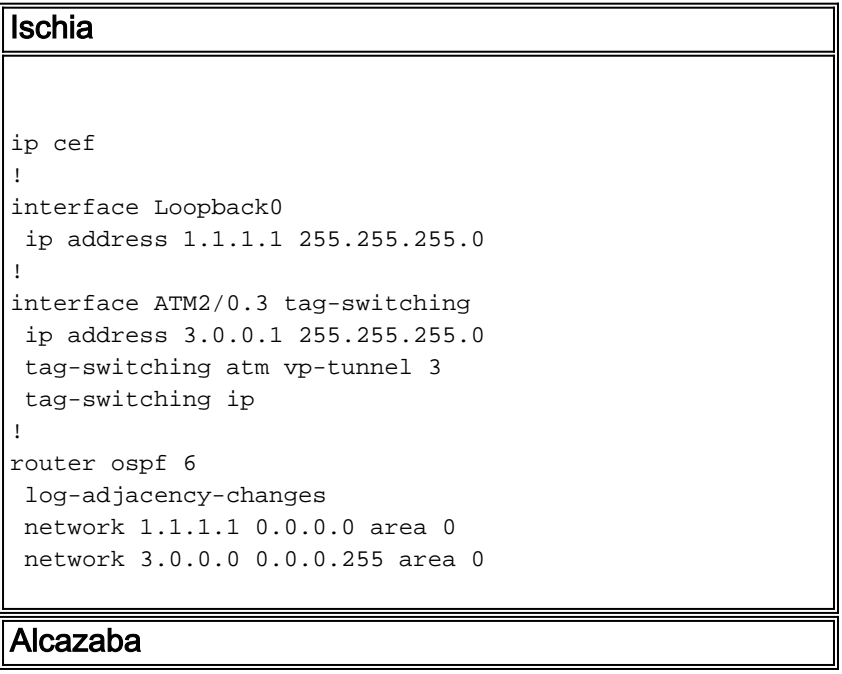

```
 ip cef
!
interface Loopback0
 ip address 2.2.2.2 255.255.255.0
!
interface ATM4/0.4 tag-switching
 ip address 4.0.0.1 255.255.255.0
 tag-switching atm vp-tunnel 4
 tag-switching ip
!
router ospf 6
 log-adjacency-changes
 network 2.2.2.2 0.0.0.0 area 0
 network 4.0.0.0 0.0.0.255 area 0
Capri
 interface ATM3/1/1
 no ip address
 no ip directed-broadcast
 no ip mroute-cache
 no atm ilmi-keepalive
 atm pvp 3
 atm pvp 4
!
interface ATM3/1/1.3 point-to-point
 ip address 3.0.0.2 255.255.255.0
 no ip directed-broadcast
 no atm ilmi-keepalive
 tag-switching ip
!
interface ATM3/1/1.4 point-to-point
 ip address 4.0.0.2 255.255.255.0
 no ip directed-broadcast
 no atm ilmi-keepalive
 tag-switching ip
```
Opmerking: Deze configuratie is vergelijkbaar met de standaard routerconfiguraties die u [hier](//www.cisco.com/en/US/tech/tk436/tk798/technologies_configuration_example09186a0080093d4f.shtml) kunt vinden. Het enige verschil is dat je aan de router moet specificeren dat je een VPN-tunnel gebruikt. Je kunt dit doen met de tag-switching ATM vp-tunnel vpi opdracht, waarbij vpi de VPI waarde is die gekoppeld is aan de tunnel die eindigt op deze router.

Opmerking: Voor de LightStream 1010 en Catalyst 8500 MSR moet u een of meer permanente virtuele paden (PVPs) voor elke VPN-tunnel configureren met de ATM pvp vpi-opdracht. Zie [hier](//www.cisco.com/en/US/tech/tk39/tk797/technologies_configuration_example09186a00800c9314.shtml) voor een voorbeeldconfiguratie. Een subinterface wordt geassocieerd met elk van deze tunnels. Bijvoorbeeld, de ATM 3/1/1.3 interface wordt geassocieerd met PVP=3. U moet deze subinterface met tag-switching configureren, zoals u op de hoofdinterface doet.

# <span id="page-2-0"></span>Verifiëren

Gebruik deze label-switching show opdrachten om te testen of het netwerk correct werkt:

#### • show-switching tdp buurman

- toont tag-switching atm-tdp bindings Dit toont dynamische ATM tag-informatie.
- Toon tag-switching verzendtafel Dit toont de Base Marktdoorsturen Informatiebasis (TFIB).
- Toon tag-switching interfaces ATM [int number] details Dit toont gedetailleerde tagswitching informatie voor elke interface.

Het [Uitvoer Tolk](https://www.cisco.com/cgi-bin/Support/OutputInterpreter/home.pl) [\(uitsluitend geregistreerde](//tools.cisco.com/RPF/register/register.do) klanten) (OIT) ondersteunt bepaalde show opdrachten. Gebruik de OIT om een analyse van tonen opdrachtoutput te bekijken.

Deze uitvoer is een resultaat van deze opdrachten die zijn ingevoerd in de apparaten die in het netwerkdiagram zijn weergegeven.

#### Ischia#**show tag-switching tdp neighbor**

```
Peer TDP Ident: 10.200.10.57:1; Local TDP Ident 1.1.1.1:1
        TCP connection: 3.0.0.2.11001 - 3.0.0.1.711
         State: Oper; PIEs sent/rcvd: 92/93; ; Downstream on demand
         Up time: 01:16:52
         TDP discovery sources:
          ATM2/0.3
```
#### Ischia#**show tag-switching atm-tdp bindings**

 Destination: 4.0.0.0/24 Headend Router ATM2/0.3 (1 hop) 3/33 Active, VCD=127 Destination: 1.1.1.0/24 Tailend Router ATM2/0.3 3/33 Active, VCD=127 Destination: 2.2.2.2/32 Headend Router ATM2/0.3 (2 hops) 3/34 Active, VCD=128

#### Ischia#**show tag-switching forwarding-table**

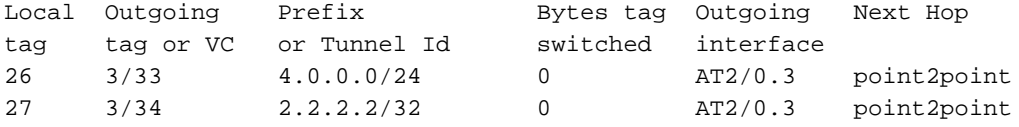

#### Ischia#**show tag-switching interfaces detail**

```
Interface ATM2/0.3:
         IP tagging enabled
         TSP Tunnel tagging not enabled
         Tagging operational
         Tagswitching turbo vector
         MTU = 4470
         ATM tagging:
                 Tag VPI = 3 (VP Tunnel)
                 Tag VCI range = 33 - 65535
                Control VC = 3/32
```
#### Capri#**show tag-switching atm-tdp bindings**

 Destination: 4.0.0.0/24 Tailend Switch ATM3/1/1.3 3/33 Active -> Terminating Active Destination: 1.1.1.1/32 Transit ATM3/1/1.4 4/33 Active -> ATM3/1/1.3 3/33 Active Destination: 3.0.0.0/24 Tailend Switch ATM3/1/1.4 4/34 Active -> Terminating Active Destination: 2.2.2.2/32 Transit ATM3/1/1.3 3/34 Active -> ATM3/1/1.4 4/33 Active

#### Capri#**show tag-switching tdp neighbor**

Peer TDP Ident: 1.1.1.1:1; Local TDP Ident 10.200.10.57:1 TCP connection: 3.0.0.1.711 - 3.0.0.2.11001 State: Oper; PIEs sent/rcvd: 95/94; ; Downstream on demand Up time: 01:18:49

```
 TDP discovery sources:
          ATM3/1/1.3
Peer TDP Ident: 2.2.2.2:1; Local TDP Ident 10.200.10.57:2
        TCP connection: 4.0.0.1.711 - 4.0.0.2.11002
         State: Oper; PIEs sent/rcvd: 93/95; ; Downstream on demand
         Up time: 01:18:22
         TDP discovery sources:
          ATM3/1/1.4
```

```
Capri#show tag-switching interfaces detail
Interface ATM3/1/1.3:
        IP tagging enabled
         TSP Tunnel tagging not enabled
        Tagging operational
        MTU = 4470 ATM tagging: Tag VPI = 3, Control VC = 3/32
Interface ATM3/1/1.4:
        IP tagging enabled
         TSP Tunnel tagging not enabled
         Tagging operational
        MTU = 4470 ATM tagging: Tag VPI = 4, Control VC = 4/32
```
Deze uitvoer is vergelijkbaar met de standaard tag-switching uitvoer, maar een belangrijk verschil is dat het wijst op de VPN-tunnelinterface.

## <span id="page-4-0"></span>Gerelateerde informatie

- [MPLS via ATM zonder VC-samenvoeging](//www.cisco.com/en/US/tech/tk436/tk798/technologies_configuration_example09186a0080093d4f.shtml?referring_site=bodynav)
- [MPLS-labelinstelling in een ATM-omgeving](//www.cisco.com/en/US/tech/tk436/tk798/technologies_tech_note09186a0080093d41.shtml?referring_site=bodynav)
- [Ondersteuning van ATM-technologie](//www.cisco.com/cisco/web/psa/default.html?mode=tech&referring_site=bodynav&level0=268435599&referring_site=bodynav)